極点図表示角度の意味をhklAngleとOrientationDで確認

2023年03月22日 HelperTex Office

- 1.概要
- 2.{110}極点図から{111}極点図作成
- 3.hklAngleソフトウエア
	- 3. 1 {001} から45度の方位は?
- 4.Goss方位を考える。
	- 4.1copper方位{112}<-1-11>の全ての極点図の中心は{112}
- 5.非対称極点図への応用

1.概要

OrientatiionDソフトウエアは、BCC材料の{111}極点図を{110}極点図から 作成する目的で作成した。

hklAngleソフトウエアは、面間角を確かめる為に試作したソフトウエアである。

2. {110}極点図から {111}極点図作成

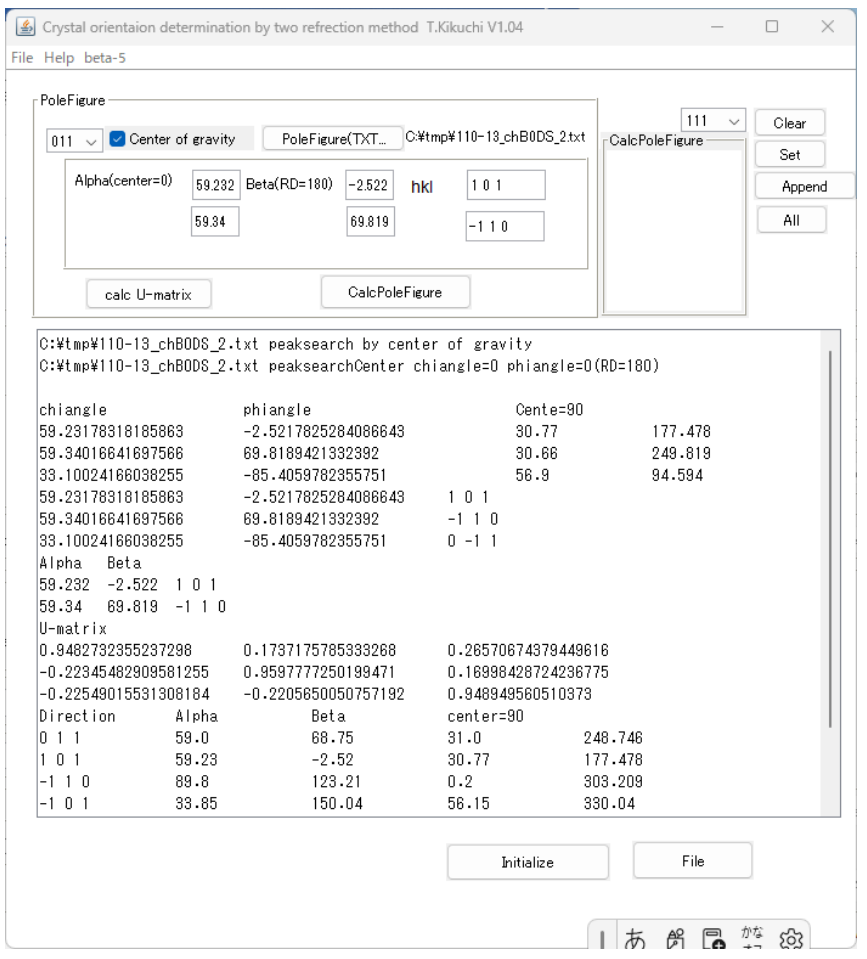

{110}測定データ 計算{111}極点図

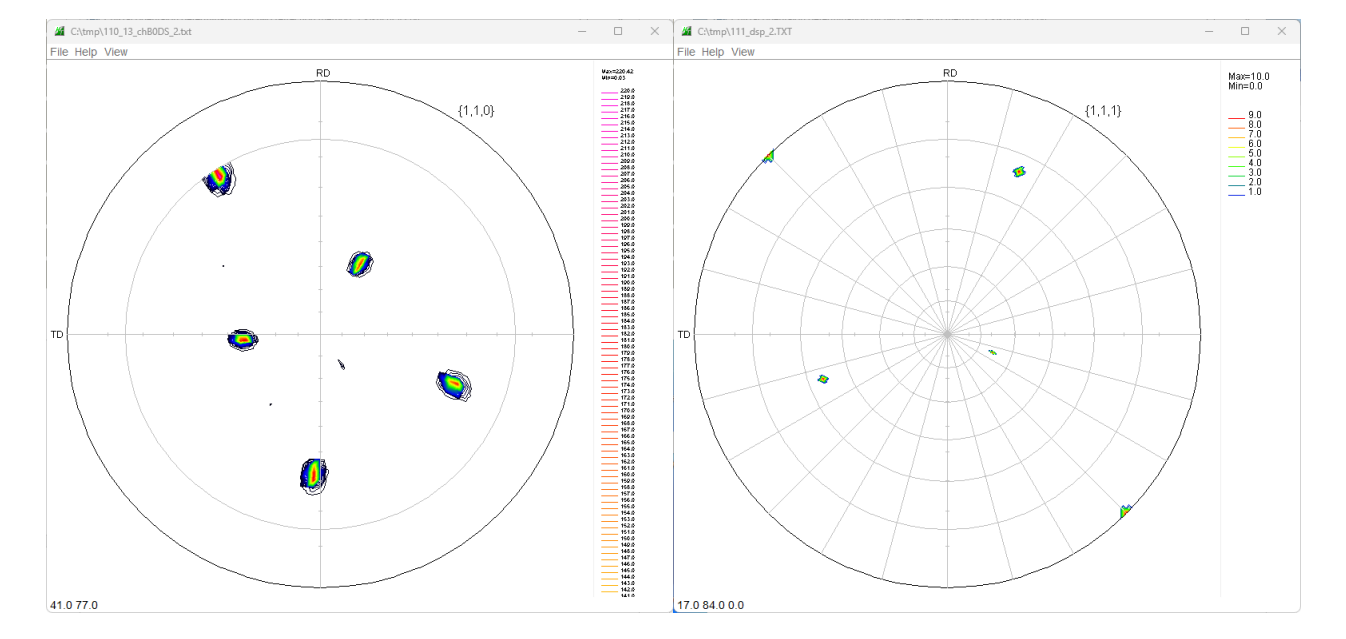

# 3.hklAngleソフトウエア

# 3. 1 {001} から45度の方位は?

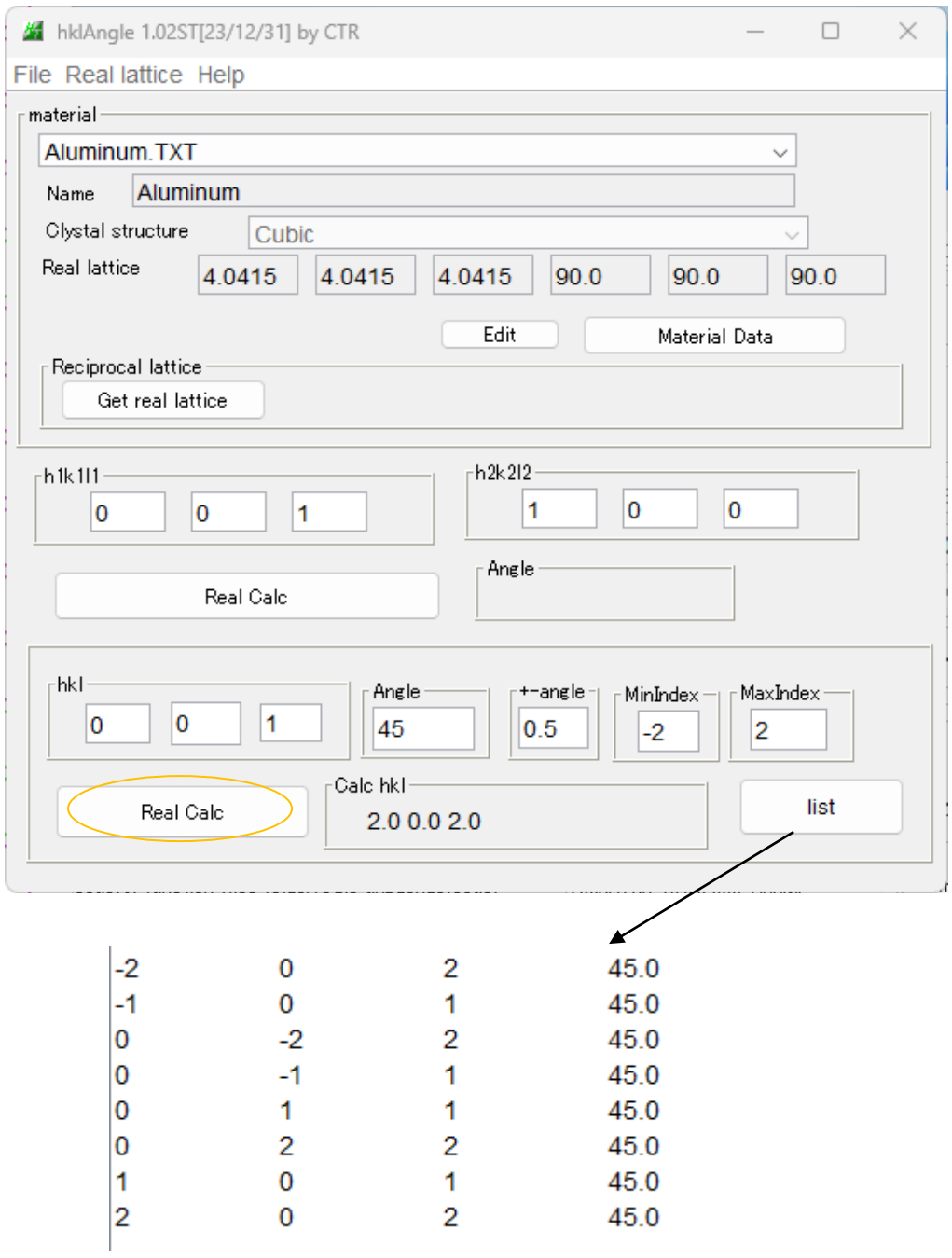

### 4.Goss方位を考える。

Goss方位から{001}、{011}、{111}、{112},{012},{all}極点図作成

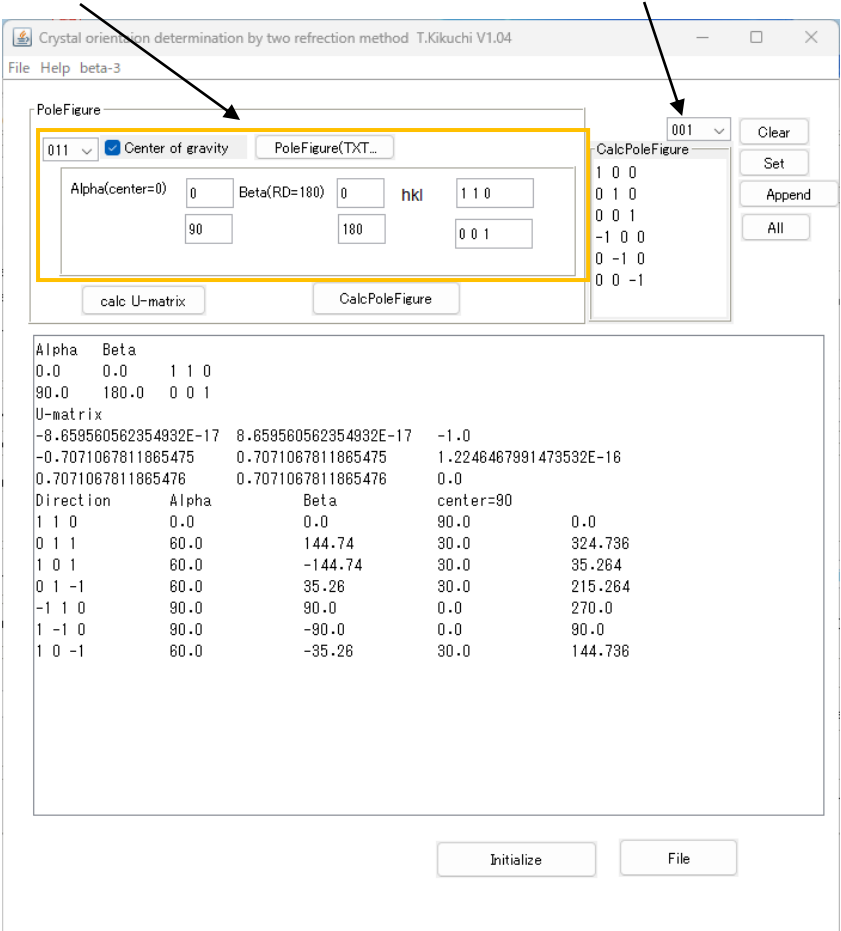

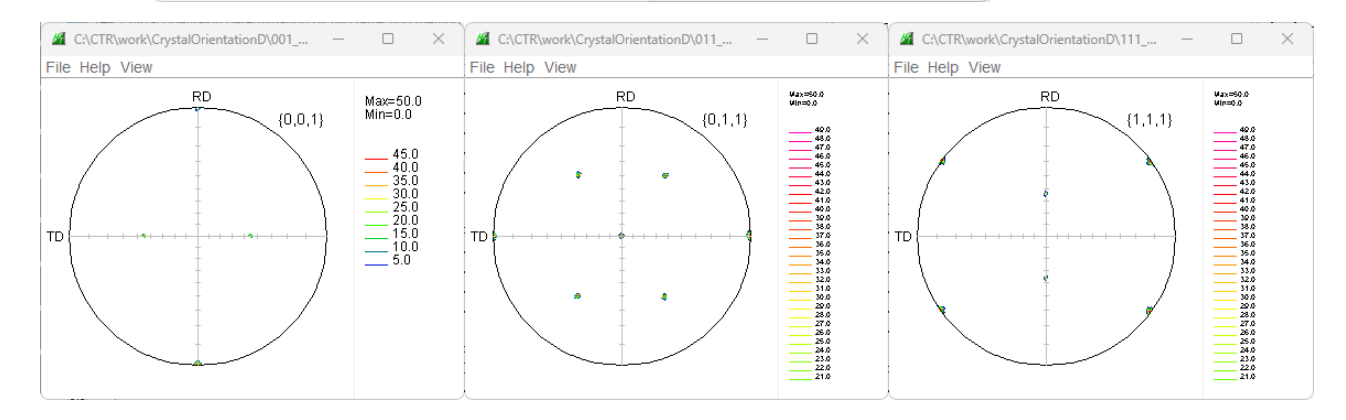

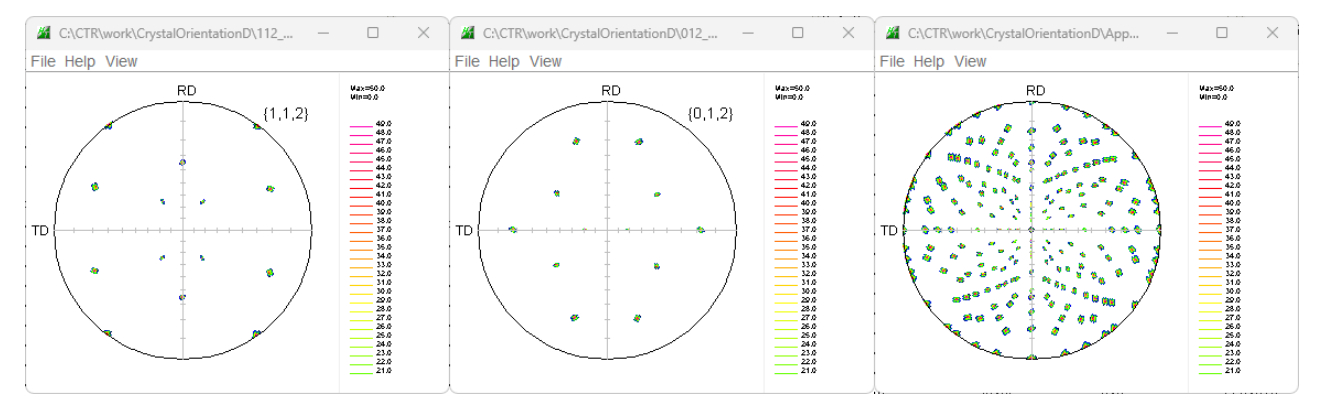

すべての極点図の中心は{011}

#### 例えば{001}極点図では

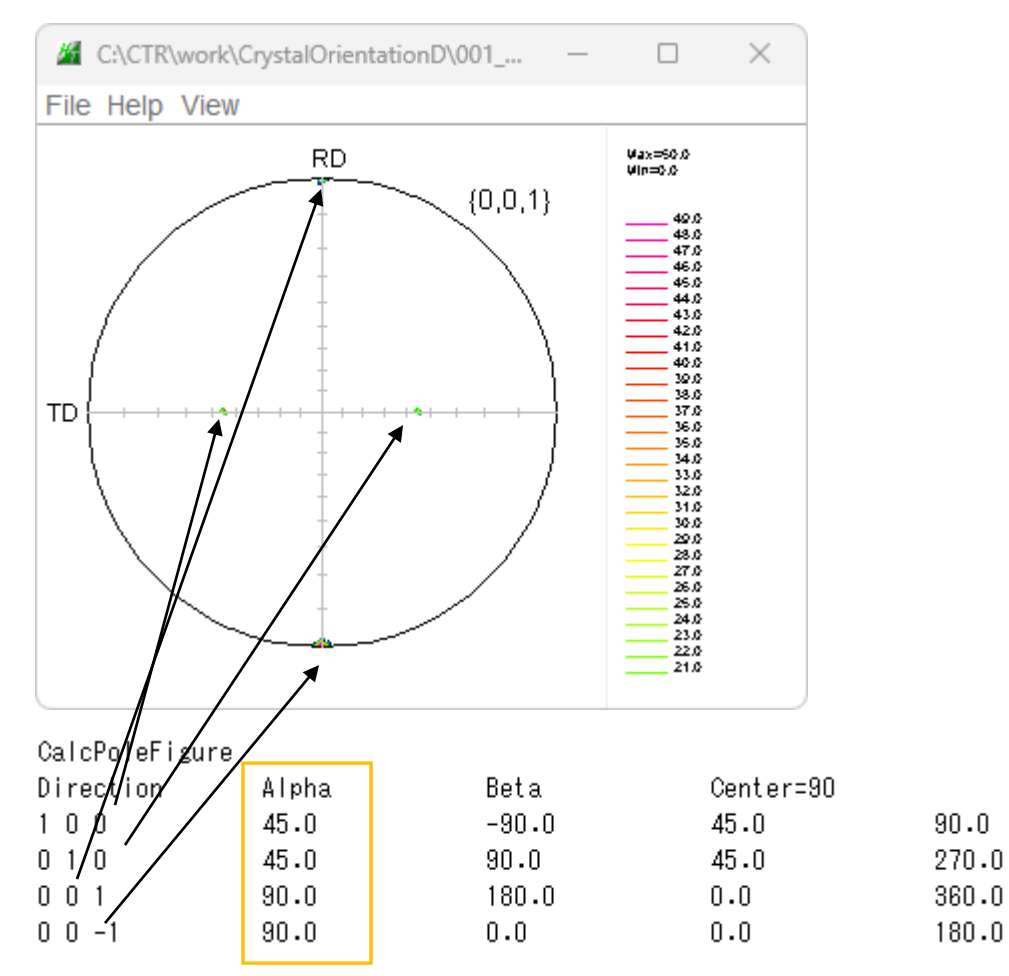

### このα角度は?

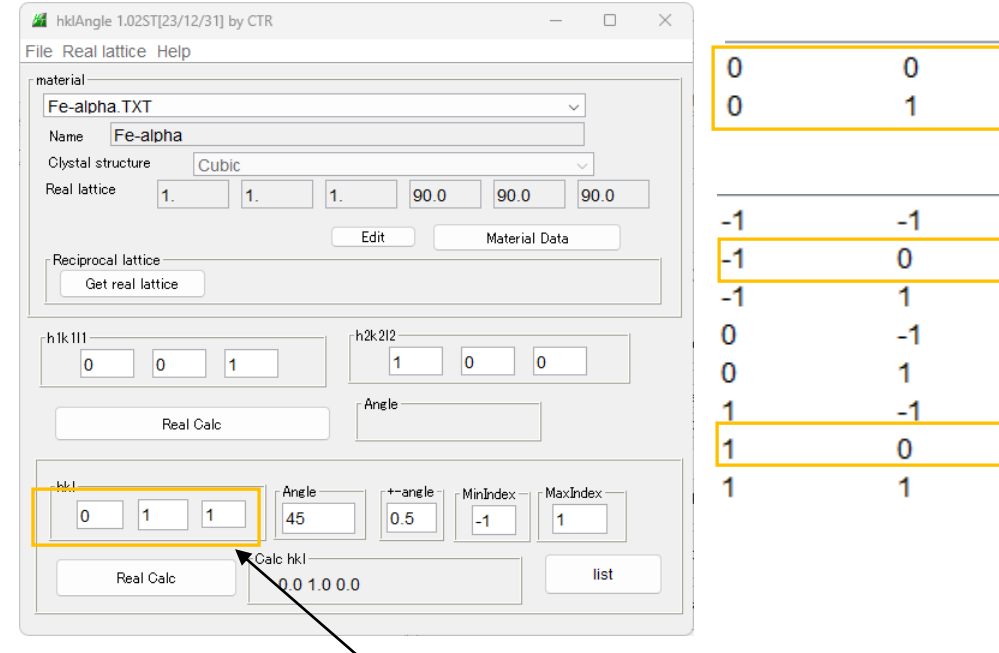

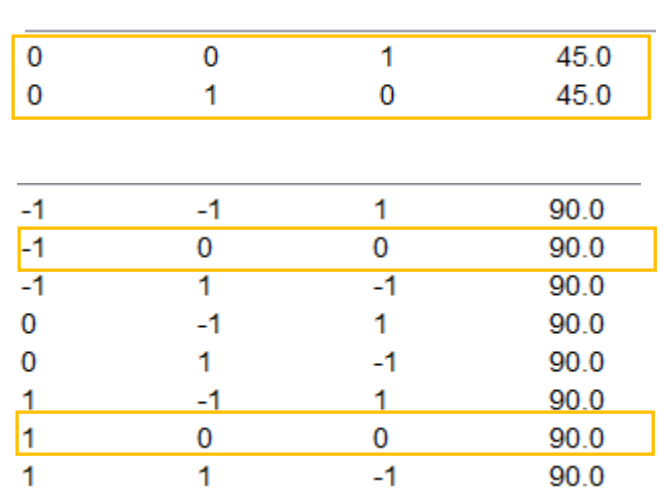

Gossの面{011}からの角度である。

 $β$ は、Gossの<001>の反対側<00-1>からの角度である。

Gossの{001}極点図の中心は{011}

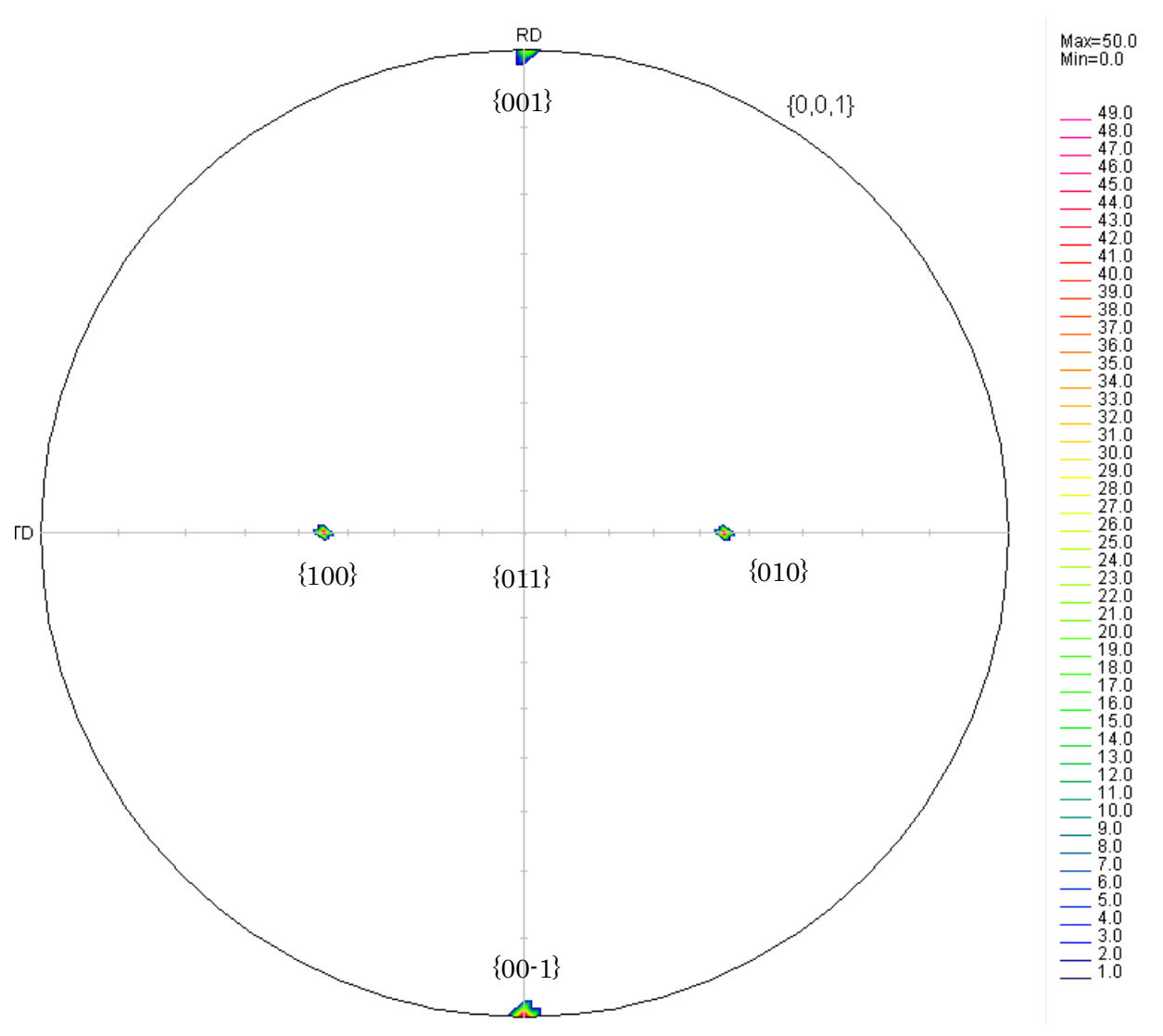

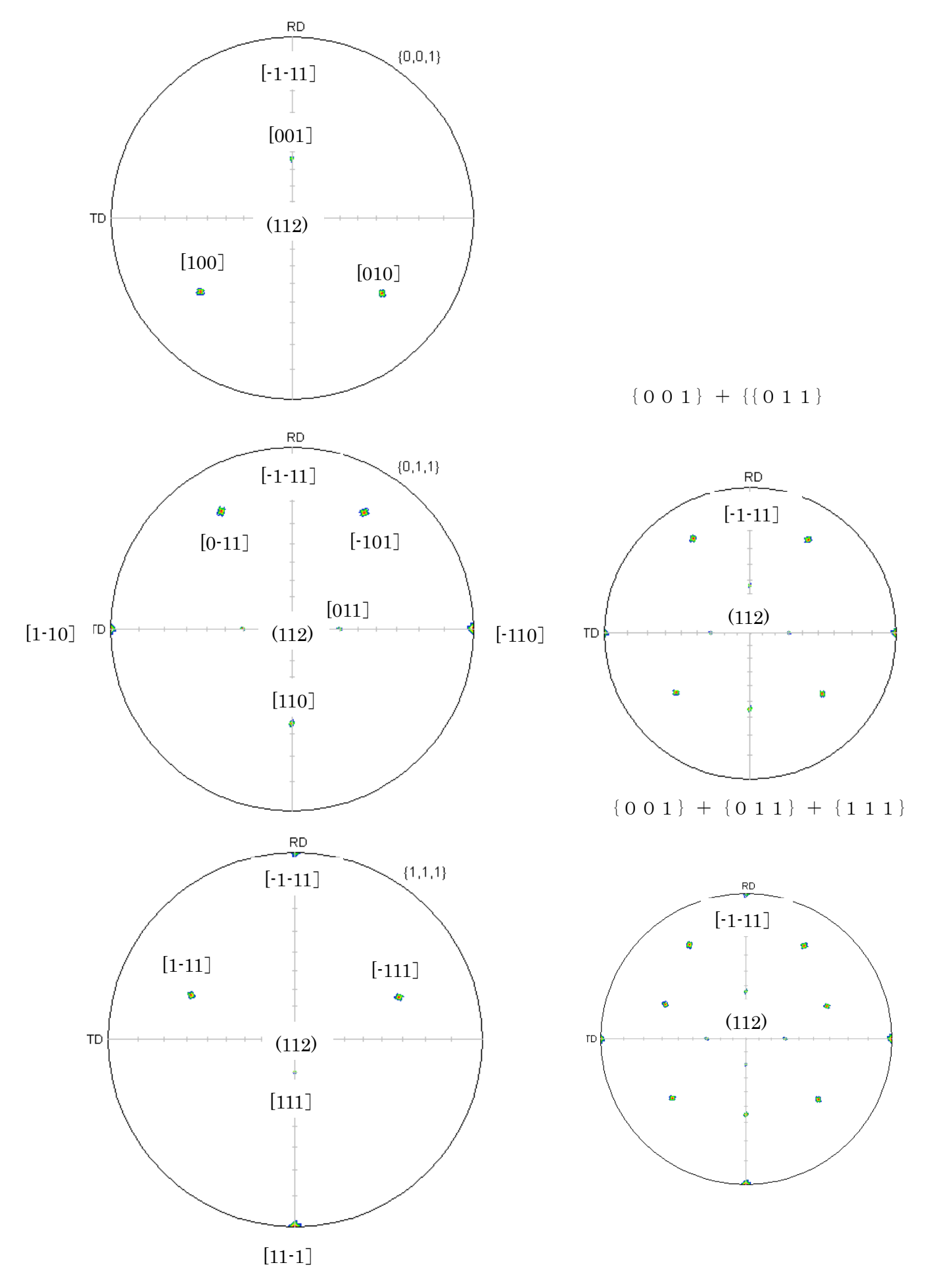

#### 5.非対称極点図への応用

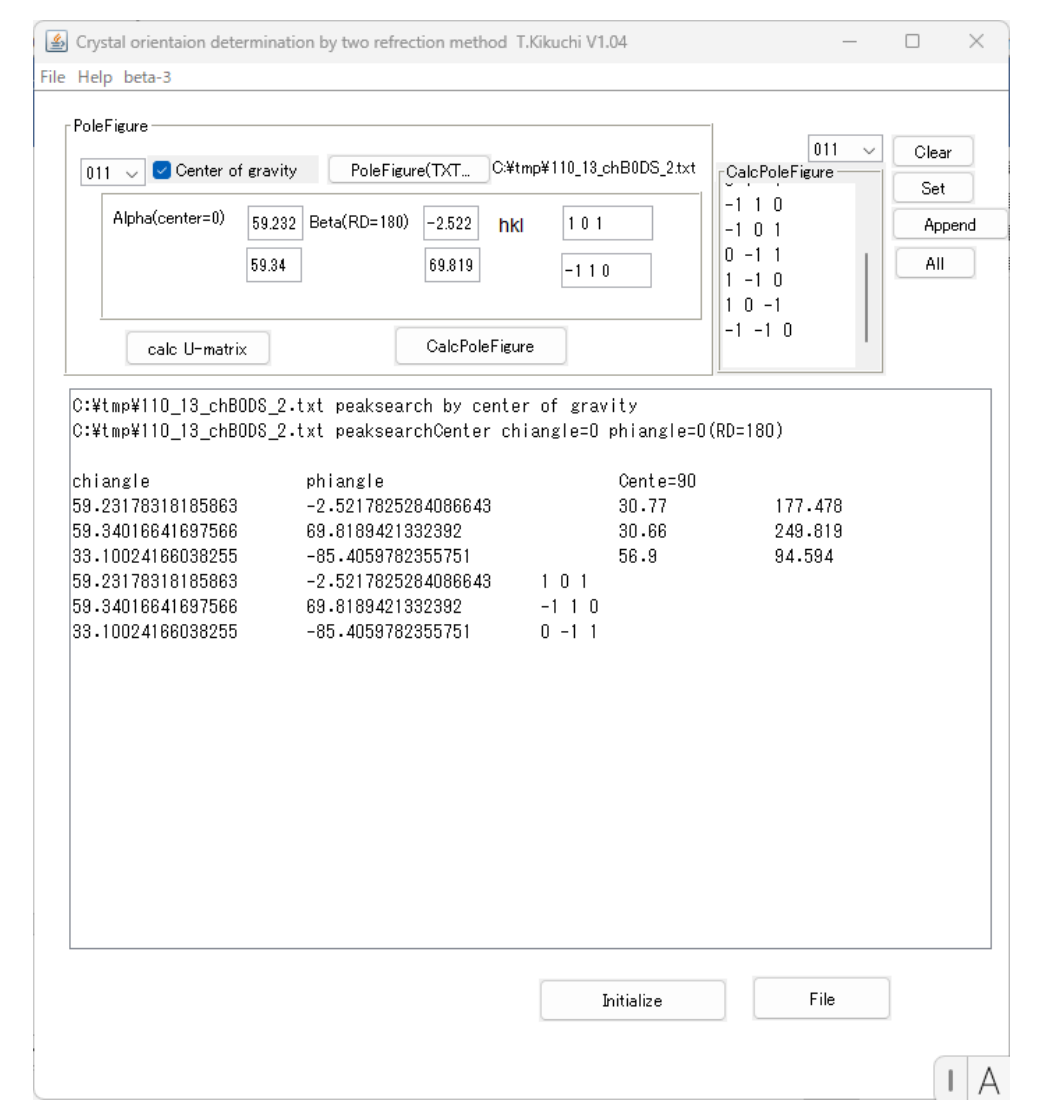

#### 入力データ

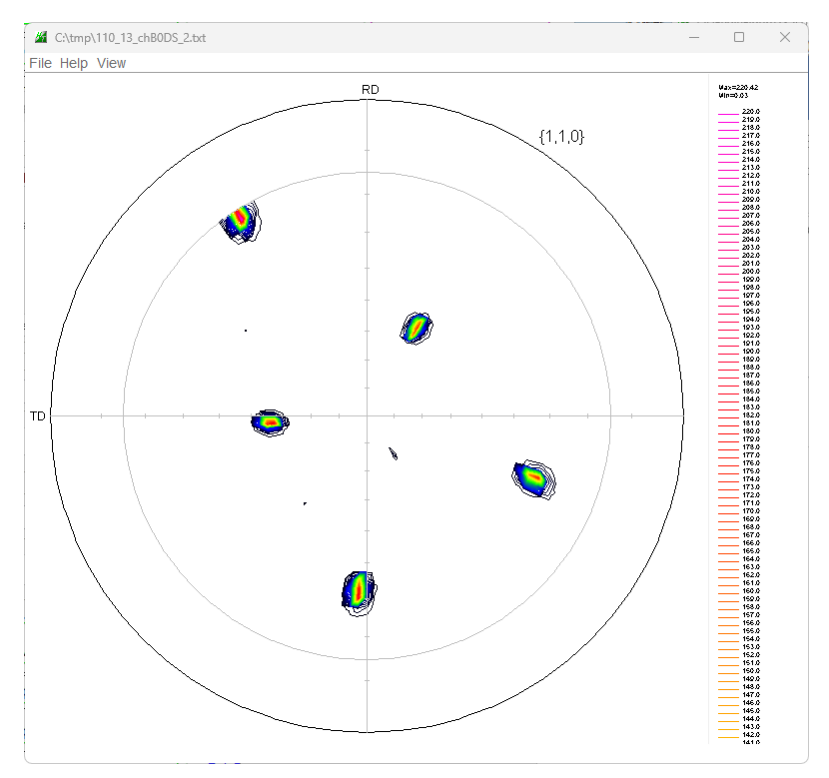

# {110}極点図を計算

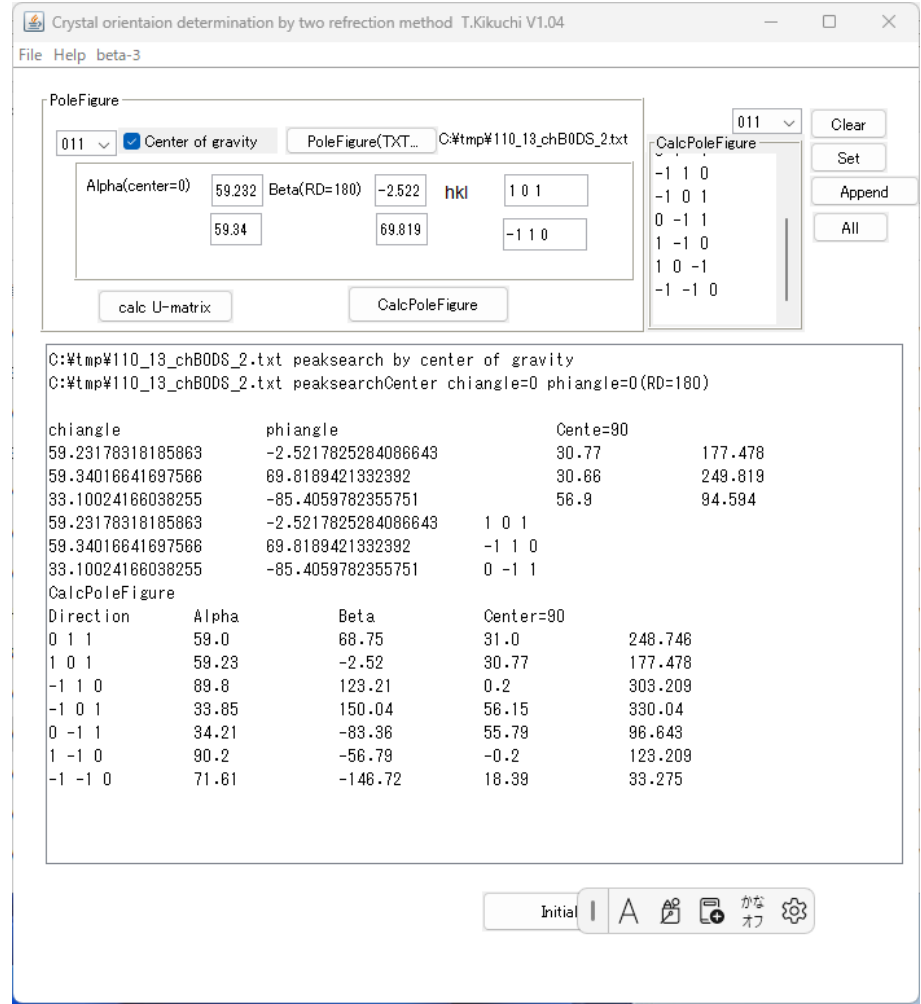

# 計算された{011}極点図

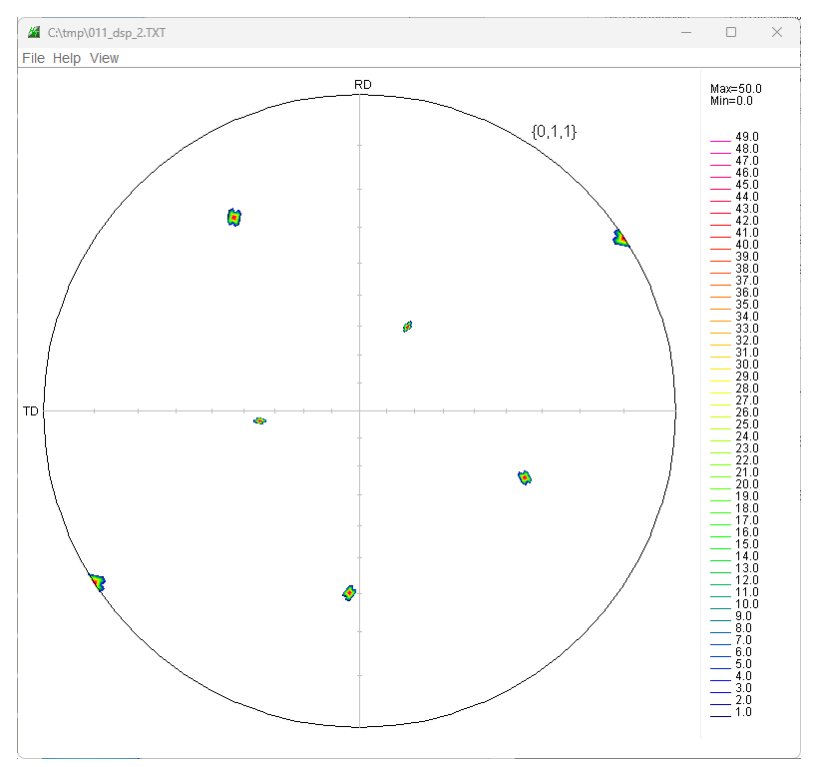

## 計算された角度から極点図の中心面を求める

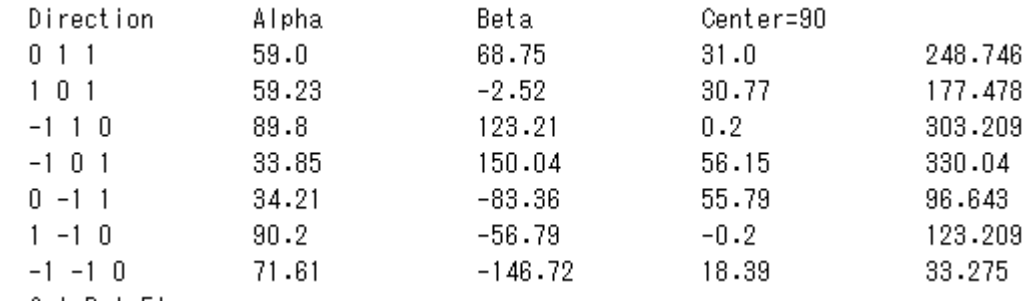

{011}から

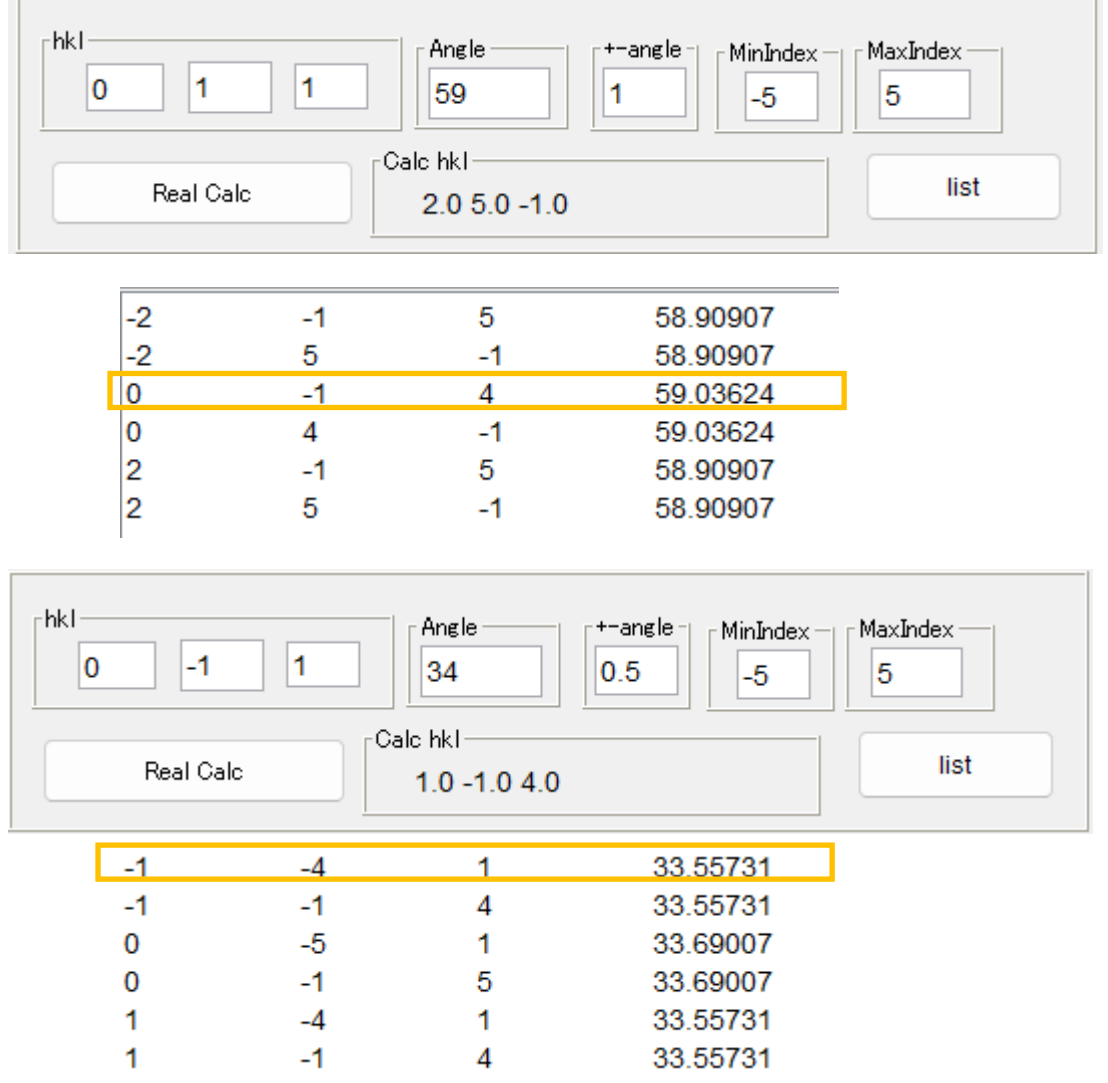

{014}から{114}付近と考えられる。

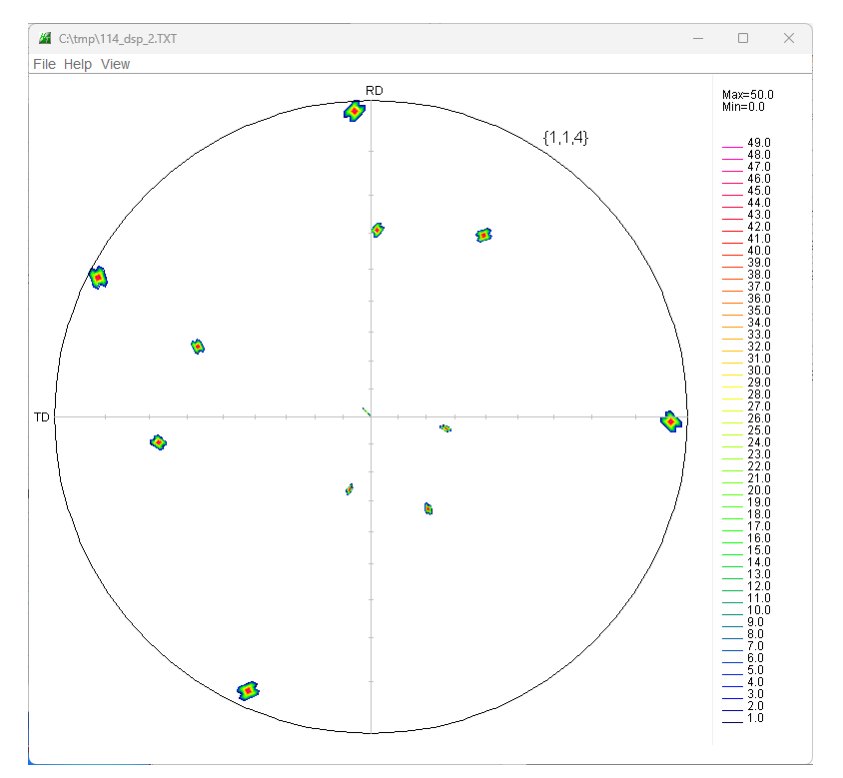

{115}極点図

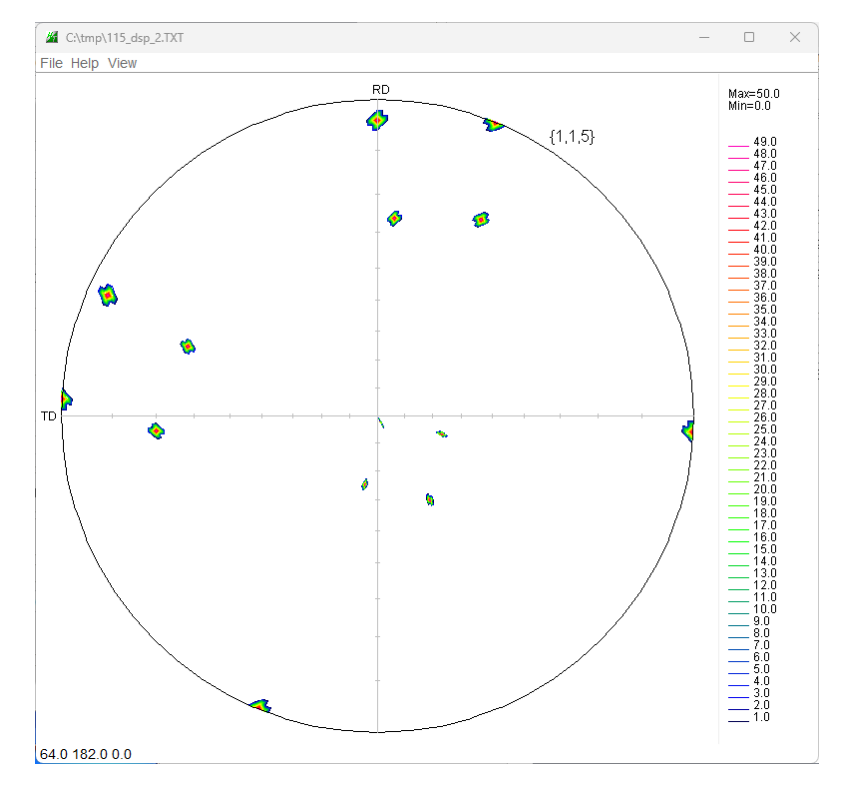

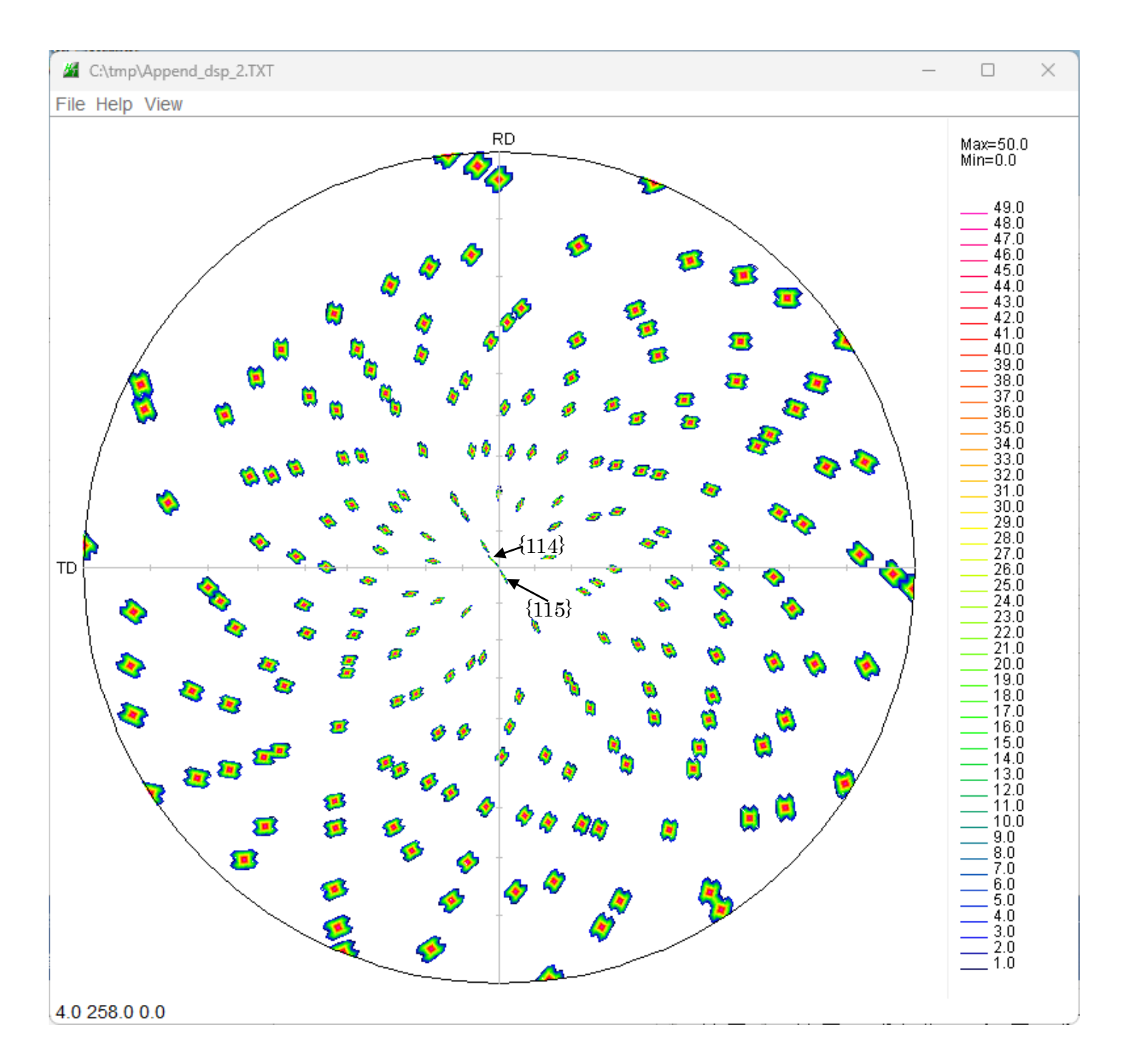

### {111}の軸立てを行う

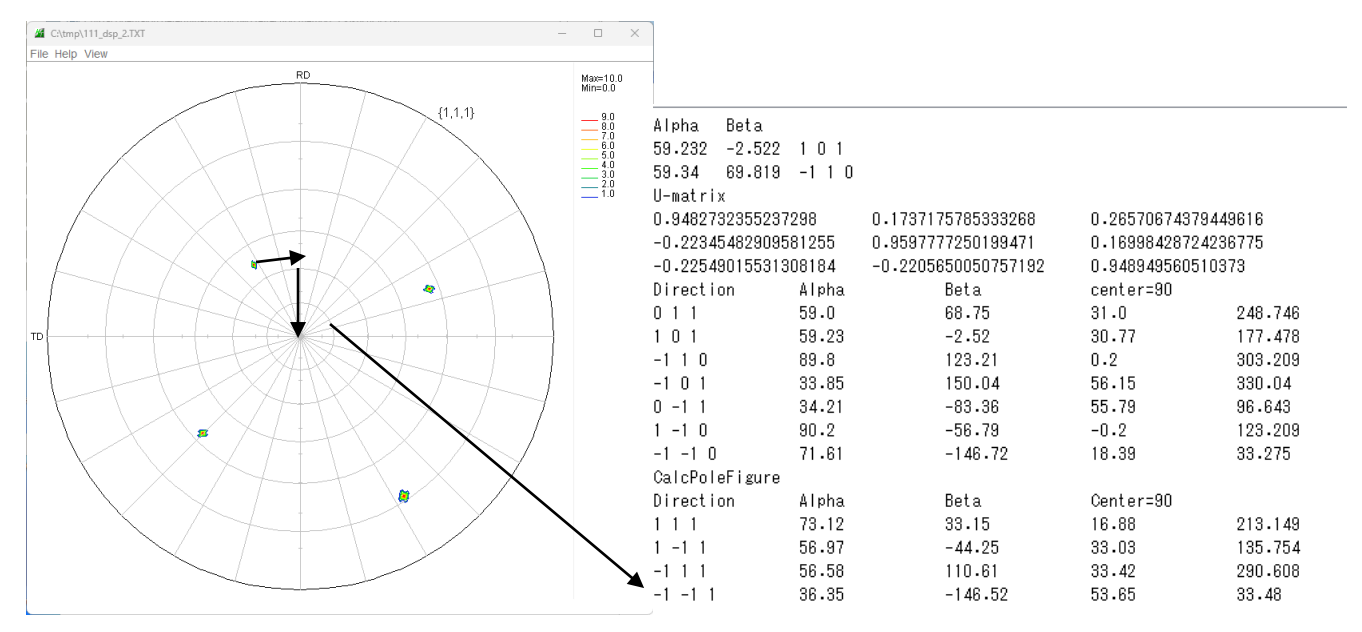

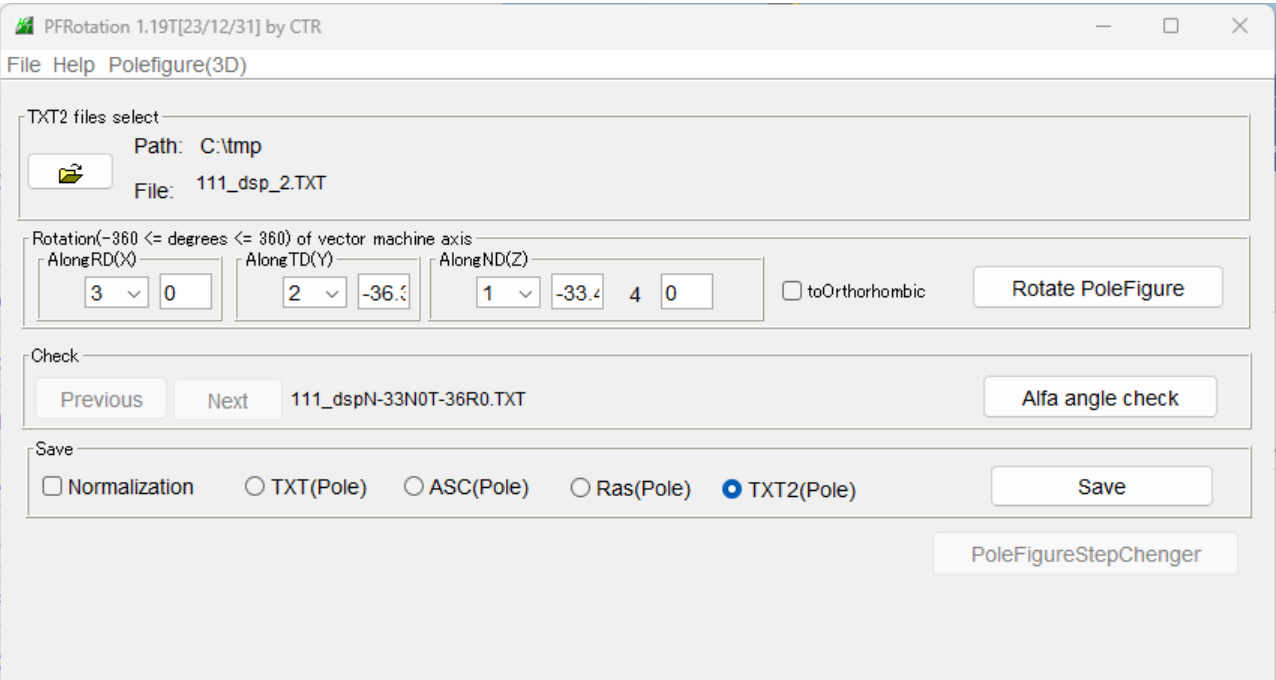

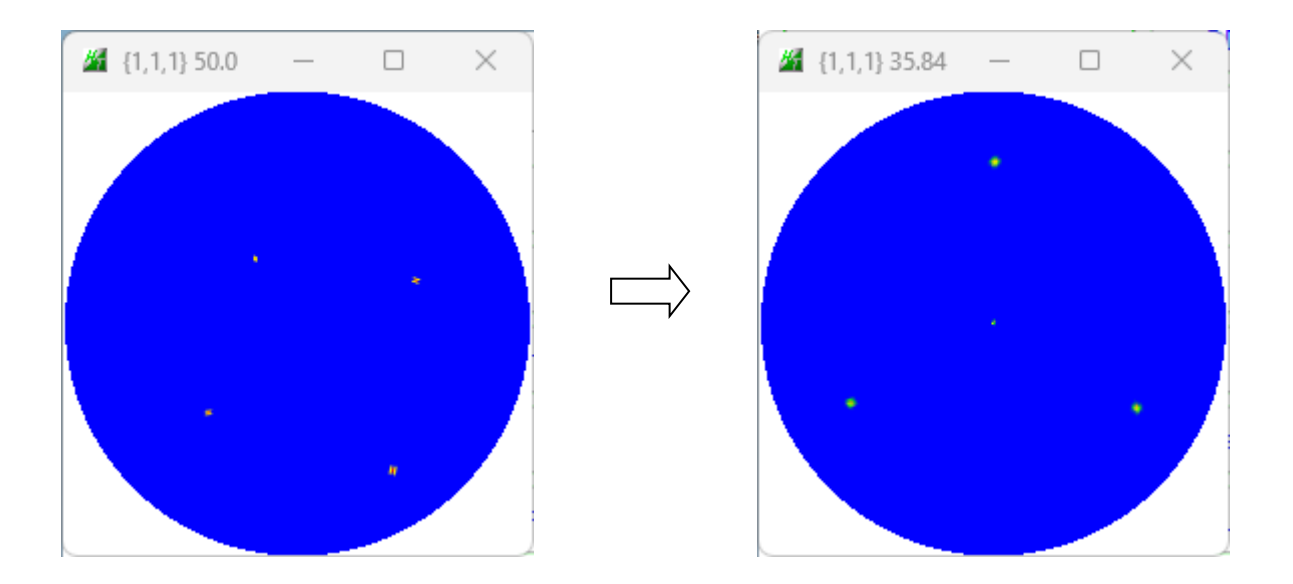

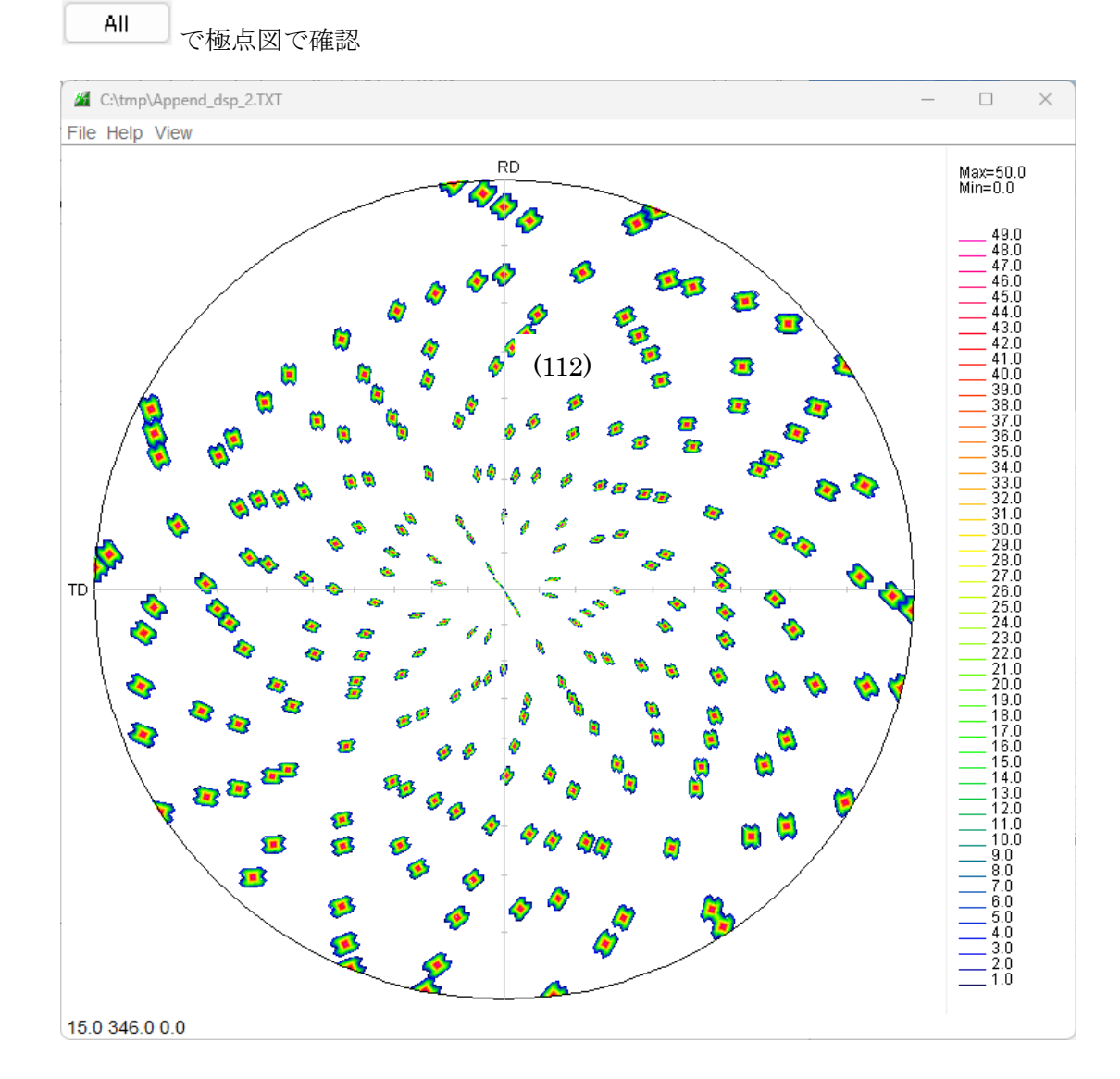

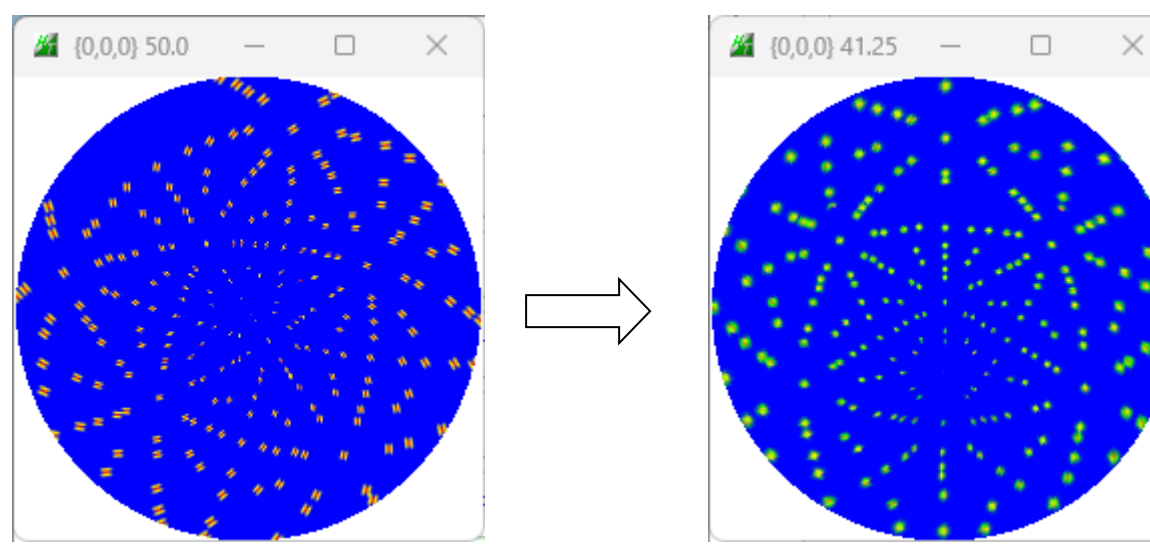